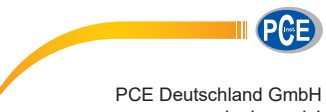

Im Langel 4 D-59872 Meschede Deutschland Tel: 02903 976 99 0 Fax: 02903 976 99 29 info@pce-instruments.com www.pce-instruments.com/deutsch

Inspektionskamera KIT PCE-VE 200 KIT2

# **Bedienungsanleitung Videoendoskop PCE-VE 200**

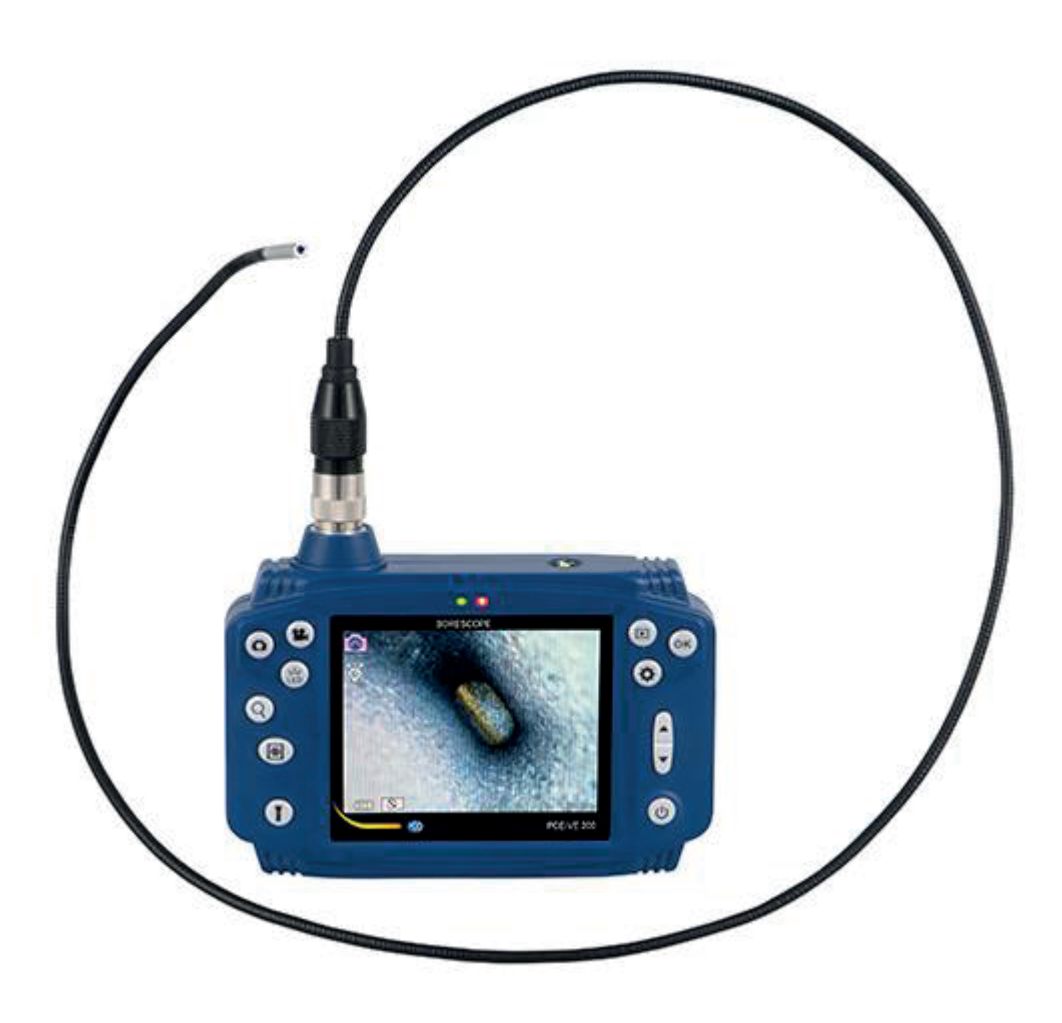

Version 1.0 Erstelldatum 15.02.2016 Letzte Änderung 28.02.2018

## **Inhaltsverzeichnis**

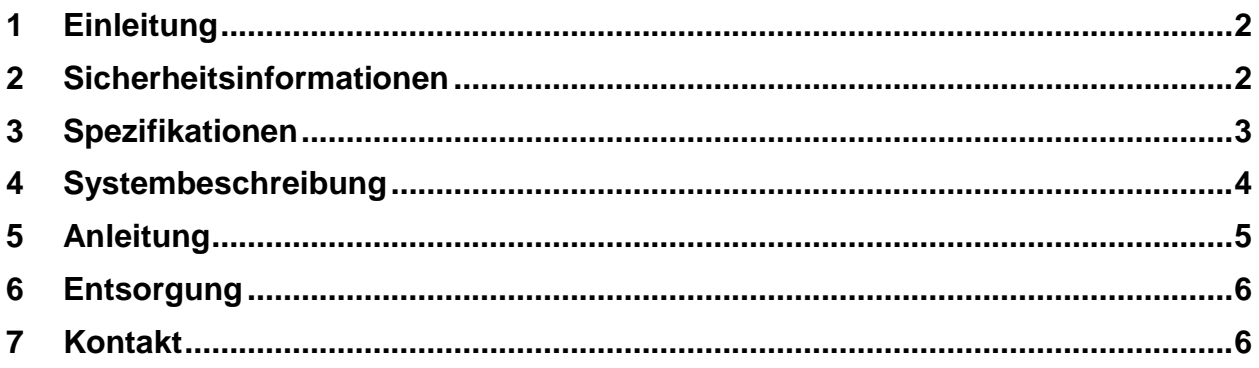

## <span id="page-1-0"></span>**1 Einleitung**

Vielen Dank, dass Sie sich für den Kauf eines PCE-VE 200 von PCE Instruments entschieden haben. Dieses Videoendoskop ist ein nützliches Hilfsmittel für Fachpersonal aus den Bereichen Autoreparatur, Baugewerbe, Sanierung, Klempnerei, Heizung, Lüftung, Klima- und Kühltechnik, sowie einigen weiteren Bereichen. Es dient der zerstörungsfreien Untersuchung von Bereichen, die normalerweise schwer zu erreichen sind.

## <span id="page-1-1"></span>**2 Sicherheitsinformationen**

Bitte lesen Sie dieses Benutzer-Handbuch sorgfältig und vollständig, bevor Sie das Gerät zum ersten Mal in Betrieb nehmen. Die Benutzung des Gerätes darf nur durch sorgfältig geschultes Personal erfolgen. PCE haftet nicht bei Schäden und Verletzungen, die durch Nichtbeachtung der Anleitung entstehen.

- Das Gerät darf nur im zugelassenen Temperaturbereich verwendet werden.

- Das Gehäuse darf nur durch geschultes Personal der PCE Deutschland GmbH geöffnet werden.
- Das Gerät sollte nie mit der Benutzeroberfläche aufgelegt werden (z. B. tastaturseitig auf einen Tisch).
- Nehmen Sie keine technischen Änderungen am Gerät vor.
- Reinigen Sie das Messgerät nur mit einem feuchten Tuch / Verwenden Sie nur pH-neutrale Reinigungsmittel.
- Halten Sie das Gerät sauber. Vermeiden Sie nach Möglichkeit den direkten Kontakt mit Wasser, Öl und anderen möglicherweise korrosiven Materialien.
- Überdehnen Sie die Sonde nicht.
- Verwenden Sie zum Laden nur das Original-Ladegerät / USB-Kabel.

#### Batterie:

- Überladen Sie den Akku nicht, da dies die Akkulaufzeit negativ beeinflussen kann.
- Entfernen Sie den Akku, wenn Sie das Gerät über einen längeren Zeitraum nicht verwenden.
- Wenn der Akku ausgelaufen ist, entfernen Sie die Batteriefachschraube, nehmen Sie die

 Batterieabdeckung ab und ersetzen Sie den Akku durch einen Neuen. Beachten Sie hierbei die korrekte Polung. Schrauben Sie die Batteriefachabdeckung wieder an.

Dieses Benutzer-Handbuch wird von der PCE Deutschland ohne jegliche Gewährleistung veröffentlicht.

Wir weisen ausdrücklich auf unsere allgemeinen Gewährleistungsbedingungen hin, die Sie in unseren Allgemeinen Geschäftsbedingungen finden.

Bei Fragen kontaktieren Sie bitte die PCE Deutschland GmbH.

# <span id="page-2-0"></span>**3 Spezifikationen**

#### **Bedieneinheit**

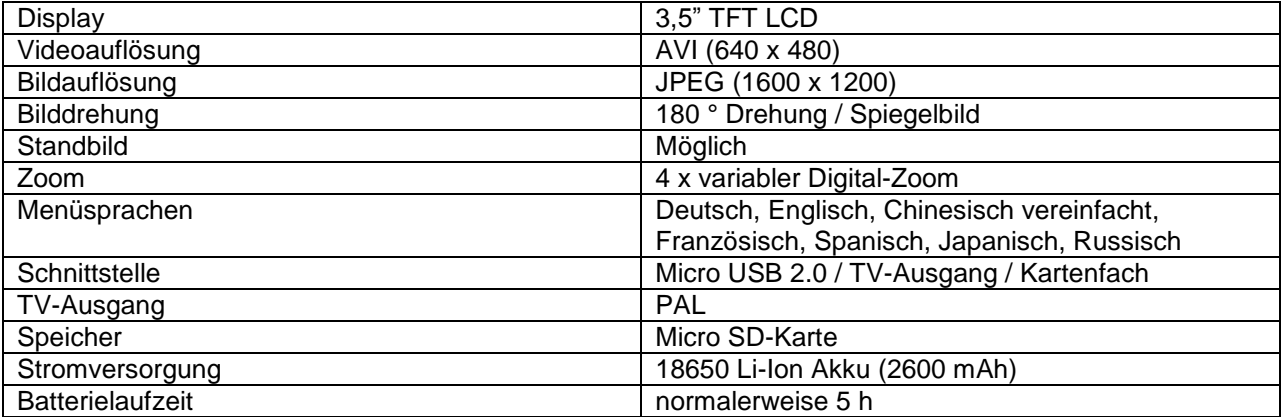

#### **Schubkabel PCE-VE 200**

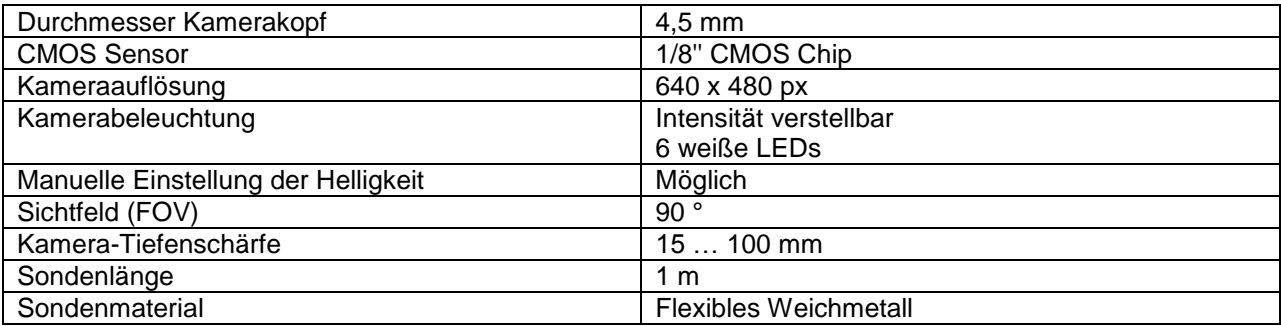

## **Schubkabel weitere Versionen**

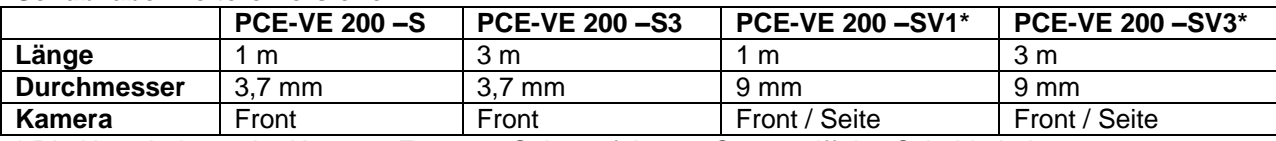

\* Die Umschaltung der Kamera, Front zur Seite, erfolgt am Steuergriff des Schubkabels.

## **Umgebungsbedingungen**

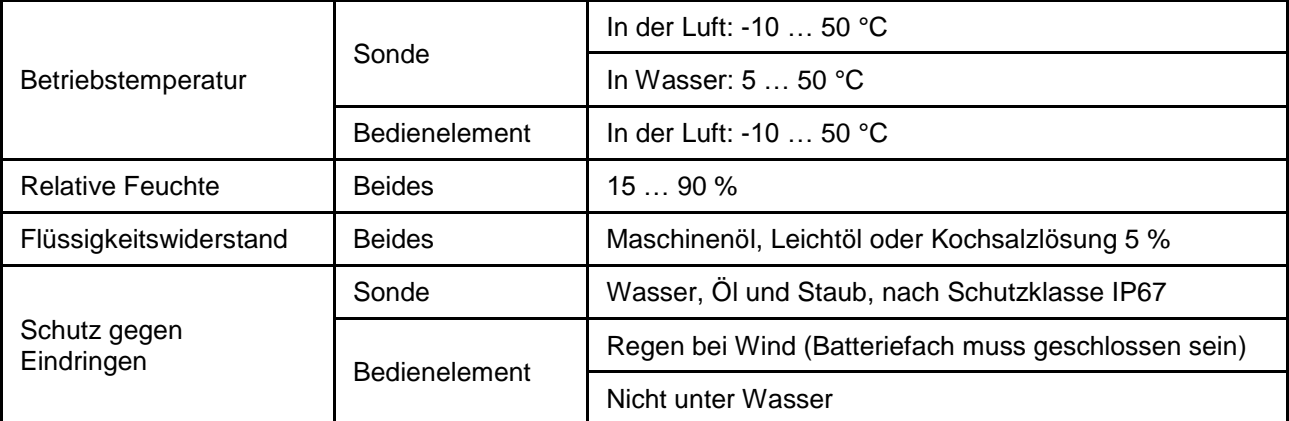

# <span id="page-3-0"></span>**4 Systembeschreibung**

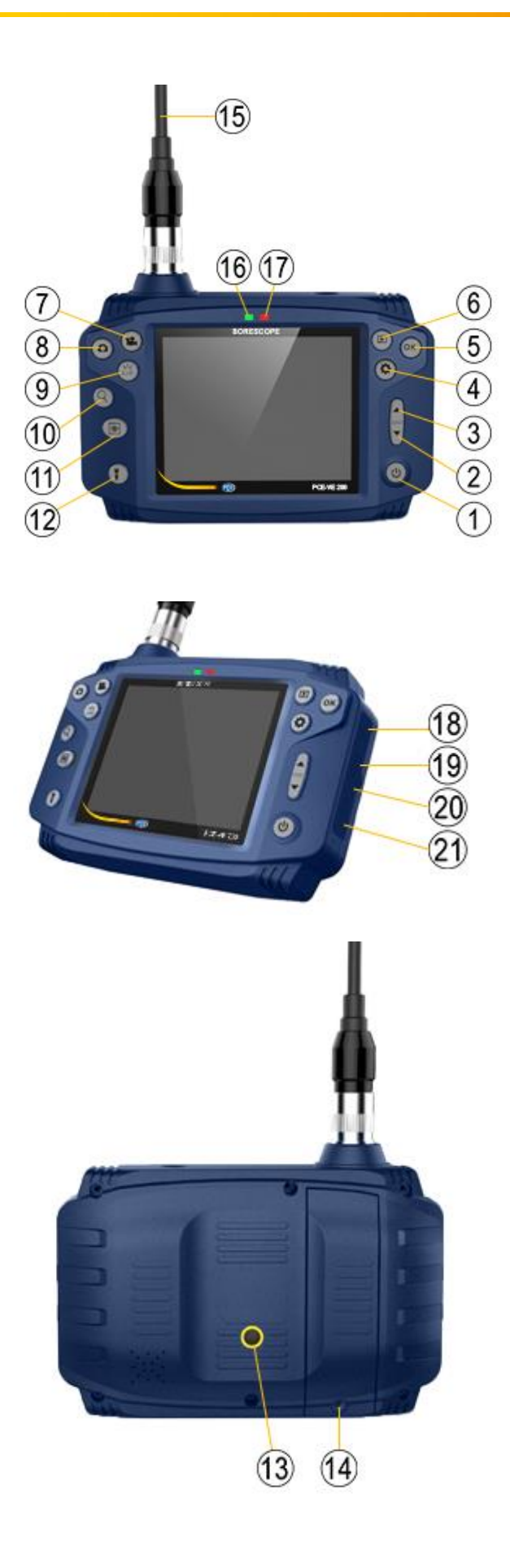

- 1 Ein / Aus<br>2 Ab / Bildd
- 2 Ab / Bilddrehung<br>3 Auf
- 3 Auf<br>4 Eins
- 4 Einstellung<br>5 OK
- 5 OK<br>6 Vor:
- Vorschau / Wiedergabe
- 7 Videoaufnahme
- **Fotoaufnahme**
- 9 LED an Schubkabelspitze
- 10 Zoom<br>11 Stand
- 11 Standbild<br>12 LED an B
- 12 LED an Bedienelement<br>13 Stativanschlussgewinde
- 13 Stativanschlussgewinde<br>14 Batteriefachschraube
- 14 Batteriefachschraube<br>15 Sonde
- **Sonde**
- 16 Anzeige Hochfahren / Herunterfahren<br>17 Ladeanzeige
- 17 Ladeanzeige
- 18 Micro SD-Kartenfach
- 19 TV-Ausgang
- 20 Micro-USB-Schnittstelle
- 21 Zurücksetzen

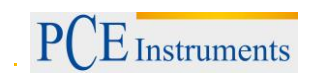

## <span id="page-4-0"></span>**5 Anleitung**

### **Einsetzen der Micro SD-Karte**

- Entfernen Sie den Staubschutz an der rechten Seite und setzen Sie die Micro SD-Karte ein.
- Verwenden Sie eine C4 Micro SD-Karte oder höher und formatieren Sie die Karte vor der Verwendung, indem Sie das Gerät über das mitgelieferte USB-Kabel mit einem Computer oder Laptop verbinden. Alternativ können Sie die SD-Karte auch direkt am Gerät über den Menüpunkt zur Dateiverwaltung formatieren, s. unten.

#### **Ein-/Ausschalten des Endoskops**

Um das Endoskop ein-/auszuschalten, halten Sie die Ein-/Aus-Taste 2 Sekunden lang gedrückt.

#### **Aufnahme von Bilder und Videos**

- Um ein Foto aufzunehmen, drücken Sie die Foto-Taste. Die Bilder werden als JPG Datei im DCIM Ordner auf der Micro SD-Karte gespeichert.
- Um ein Video aufzunehmen, drücken Sie die Video-Taste. Um die Aufnahme zu beenden, drücken Sie dieselbe Taste erneut. Videos werden als AVI Datei im DCIM Ordner auf der Micro SD-Karte gespeichert.

#### **Weitere Bedienelemente**

- -Taste LED Schubkabelspitze:
- Einstellung der Schubkabelbeleuchtung (aus / Stufe 1 / Stufe 2 / Stufe 3)
- Zoom-Taste:
- Heranzoomen  $(x 2 / x 3 / x 4)$
- LED-Taste (Taschenlampenfunktion) Bedienelement: Beleuchtung des Umfeldes (aus / Stufe 1 / Stufe 2 / Stufe 3)

#### **Einstellungen**

Taste Einstellungen:

Anhand der Pfeiltasten gelangen Sie in die folgenden Einstellungen: Sprache, Datum / Uhrzeit, Stromsparmodus. Bitte folgen Sie dazu den Anweisungen auf dem Display.

#### **Dateiverwaltung**

Dateiverwaltung aufrufen:

Taste Wiedergabe und anschließend Taste Einstellungen betätigen.

Mit den Pfeiltasten können Sie folgende Funktionen aufrufen:

Schützen Bild oder Video vor unbeabsichtigtem Löschen Schützen.

Löschen Bild oder Video Löschen

Formatieren SD Karte Formatieren (Es gehen alle gespeicherten Daten verloren)

Um die Funktionen auszuführen, folgen Sie bitte den Anweisungen auf dem Display.

#### **Laden**

Laden an einer 230 V Steckdose:

- Verwenden Sie nur das mitgelieferte Steckernetzgerät und das USB-Kabel

Laden per USB

- Verwenden Sie das USB Kabel und stellen die Verbindung mit einem Computer oder einer Power Bank her.
- Die Ladeanzeige (rote LED) leuchtet während des Ladevorgangs. Bei USB-Verbindung erlischt die Anzeige nach vollständiger Aufladung des Akkus.

#### **Problembehebung**

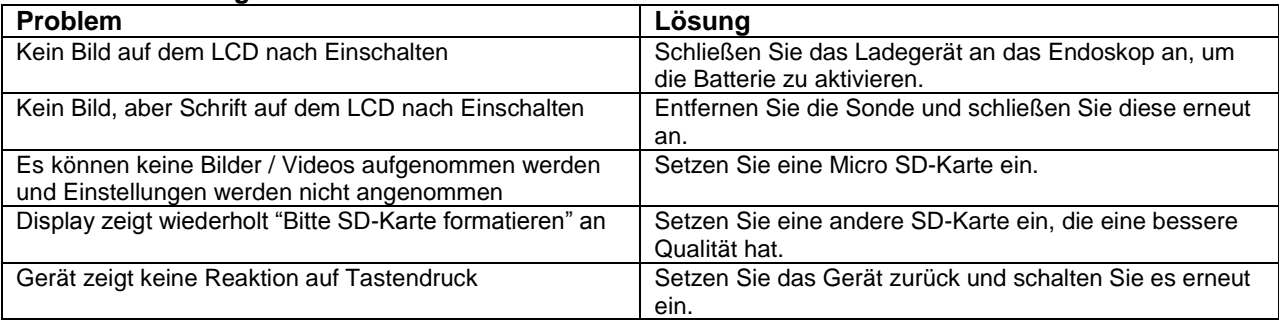

## <span id="page-5-0"></span>**6 Entsorgung**

#### HINWEIS nach der Batterieverordnung (BattV)

Batterien dürfen nicht in den Hausmüll gegeben werden: Der Endverbraucher ist zur Rückgabe gesetzlich verpflichtet. Gebrauchte Batterien können unter anderem bei eingerichteten Rücknahmestellen oder bei der PCE Deutschland GmbH zurückgegeben werden.

#### Annahmestelle nach BattV:

PCE Deutschland GmbH Im Langel 4 59872 Meschede

Zur Umsetzung der ElektroG (Rücknahme und Entsorgung von Elektro- und Elektronikaltgeräten) nehmen wir unsere Geräte zurück. Sie werden entweder bei uns wiederverwertet oder über ein Recyclingunternehmen nach gesetzlicher Vorgabe entsorgt.

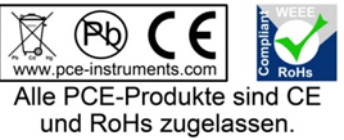

### <span id="page-5-1"></span>**7 Kontakt**

Bei Fragen zu unserem Produktsortiment oder dem Messgerät kontaktieren Sie bitte die PCE Deutschland GmbH.

#### **Postalisch**:

PCE Deutschland GmbH Im Langel 4 59872 Meschede

#### **Telefonisch**:

Support: 02903 976 99 8901 Verkauf: 02903 976 99 8903